## АВТОН ВТОНОМНАЯ НЕКОММЕРЧЕСКАЯ ОРГАНИЗА НИЗАЦИЯ «СЕВЕРО-КАВКАЗСКИЙ СОЦИАЛЬНЫЙ ИНСТИТУТ» ВЫСШЕГО ОБРАЗОВАНИЯ

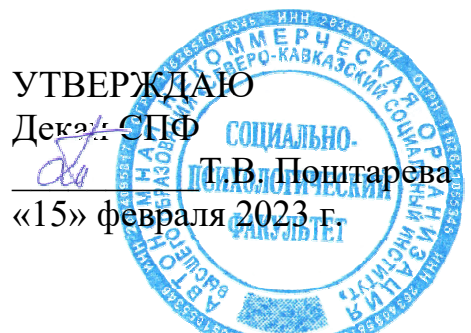

# **РАБОЧА БОЧАЯ ПРОГРАММА ДИСЦИПЛИНЫ ЛИНЫ**

Прикладные компьюте пьютерные программы в профессионально нальной деятельности

Специальность 08.02.14 Эксплуатация и обслуживание многоквартирного дома

Квалификация выпускника <u>Техник</u>

Форма обучения очная

# Год начала подготовки – 2023

Разработана Канд. философ. наук, доцент, до доцент кафедры СТ  $\mathcal{J}$ li Cypur / Т.В. Вергун

Согласована Зав. выпуска ощей кафедрой СТ  $\mathcal{A}$  Expon [ . Вергун

Рекомендована на заседании кафедры СТ от «13» февраля 2023 г. протокол № 7 Зав. кафедрой Мири В. Вергун

Одобрена на заседании учебно-методической комиссии факультета от «15» февраля 2023 г. протокол № 6 Председатель УМК Сва Т.В. Поштарева

# **Содержание**

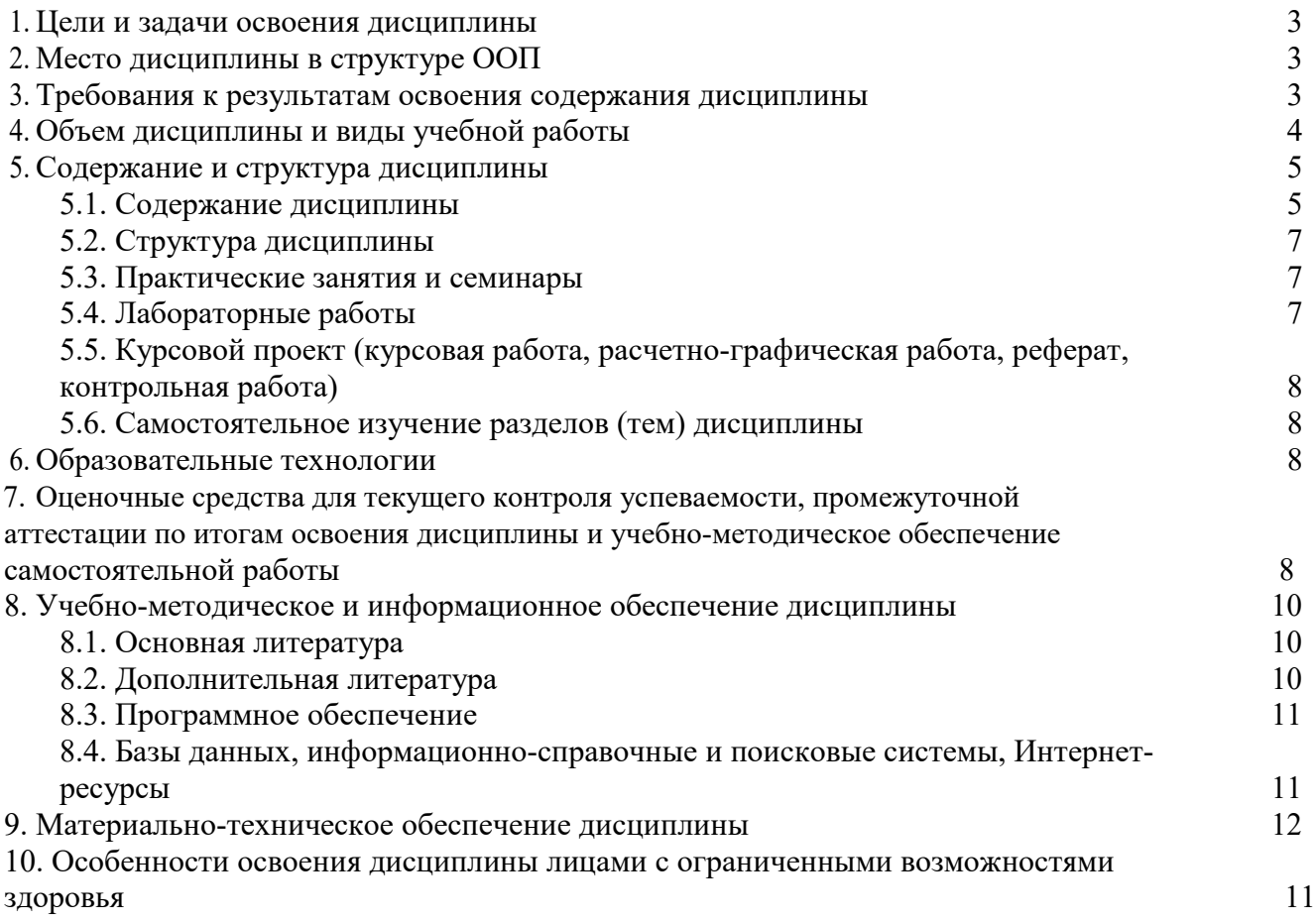

## **1. ЦЕЛИ И ЗАДАЧИ ОСВОЕНИЯ ДИСЦИПЛИНЫ**

Целямиосвоениядисциплины«Прикладные компьютерные программы в профессиональной деятельности» являются:

– обеспечение студентов достаточным и необходимым уровнем теоретических и прикладных знаний в сфере применения прикладныхкомпьютерных программ в профессиональной деятельности;

– выработка навыков их применения в решении практических задач по специальности.

Задачами дисциплины являются:

– дать понятие о системном подходе к получению, хранению, преобразованию, передаче и использованию информации средствами вычислительной техники;

– сформировать представление о современных технических и программных средствах обработки и передачи информации;

– подготовить к самостоятельному решению задач средствами прикладных компьютерных программ в профессиональной деятельности.

### **2. МЕСТО ДИСЦИПЛИНЫ В СТРУКТУРЕ ОПОП**

Дисциплина ОП.03 «Прикладные компьютерные программы в профессиональной деятельности» относится кобщепрофессиональному циклу Дисциплины (модули)Обязательная часть. Курс находится в логической и структурно-методической взаимосвязи с другими частями ОПОП.

#### **3. ТРЕБОВАНИЯ К РЕЗУЛЬТАТАМ ОСВОЕНИЯ СОДЕРЖАНИЯ ДИСЦИПЛИНЫ**

Процесс изучения дисциплины направлен на формирование элементов следующихкомпетенций по данной специальности:

а) общих (ОК):

ОК 02Использовать современные средства поиска, анализа и интерпретации информации, и информационные технологии для выполнения задач профессиональной деятельности.

В результате освоения дисциплины студент должен:

Знать:

– основные команды систем автоматизированного проектирования Blender и КОМПАС-3D LT V12для получения рабочих чертежей МКД и придомовой территории;

– правила выполнения и оформления рабочих чертежей МКД и придомовой территории в графических редакторах Blender и КОМПАС-3D LT V12.

Уметь:

– использовать прикладные программы для построения рабочих чертежей МКД и придомовой территории;

– оформлять техническую документацию МКД с помощью систем автоматизированного проектирования.

## **4. ОБЪЕМ ДИСЦИПЛИНЫ И ВИДЫ УЧЕБНОЙ РАБОТЫ**

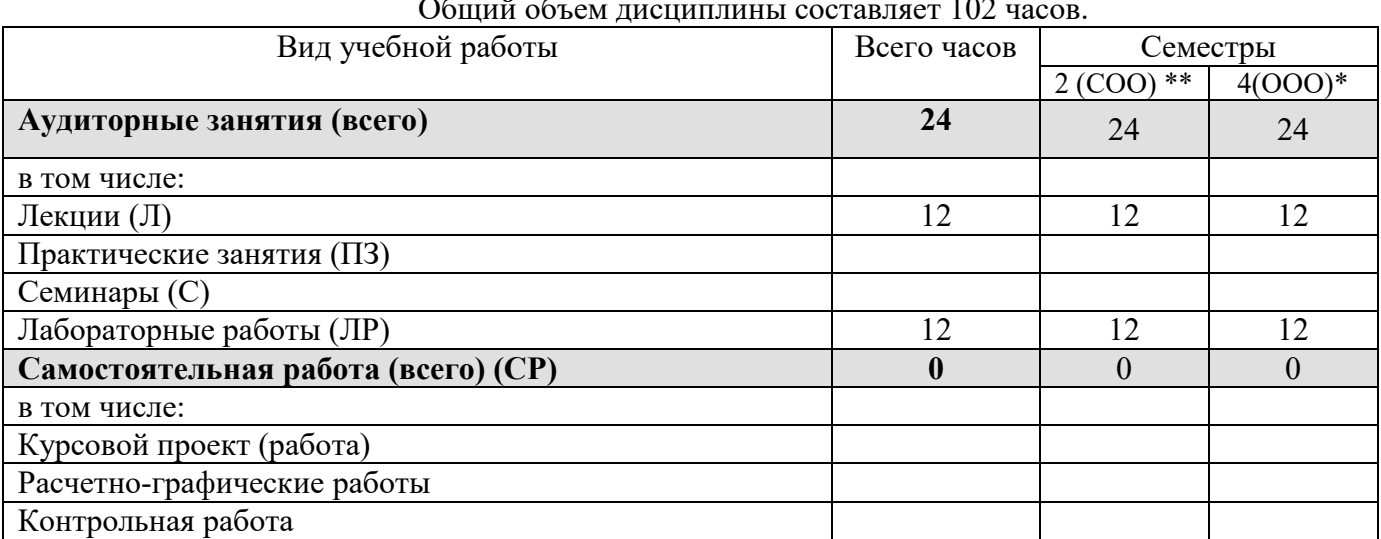

Общий объем дисциплины составляет 102 часов.

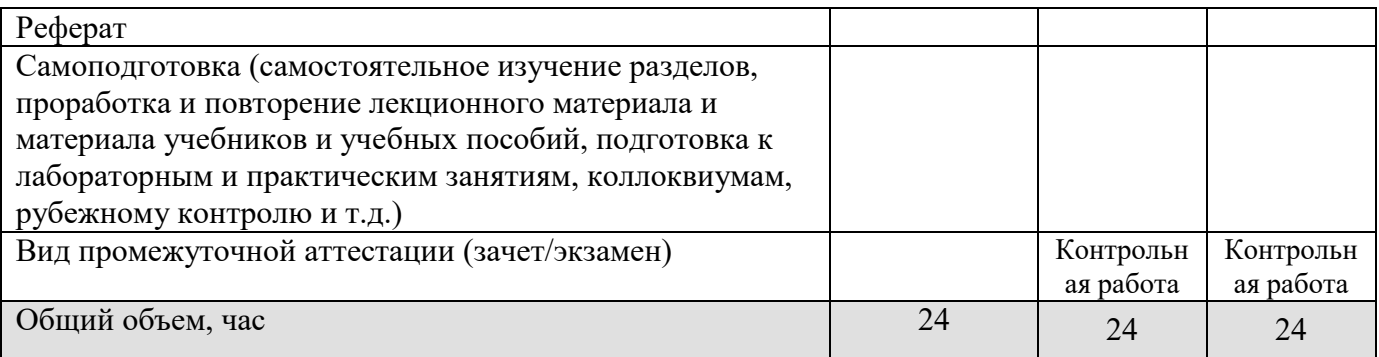

СОО\* – среднее общее образование

ООО\*\* – основное общее образование

# **5. СОДЕРЖАНИЕ И СТРУКТУРА ДИСЦИПЛИНЫ**

# **5.1. Содержание дисциплины**

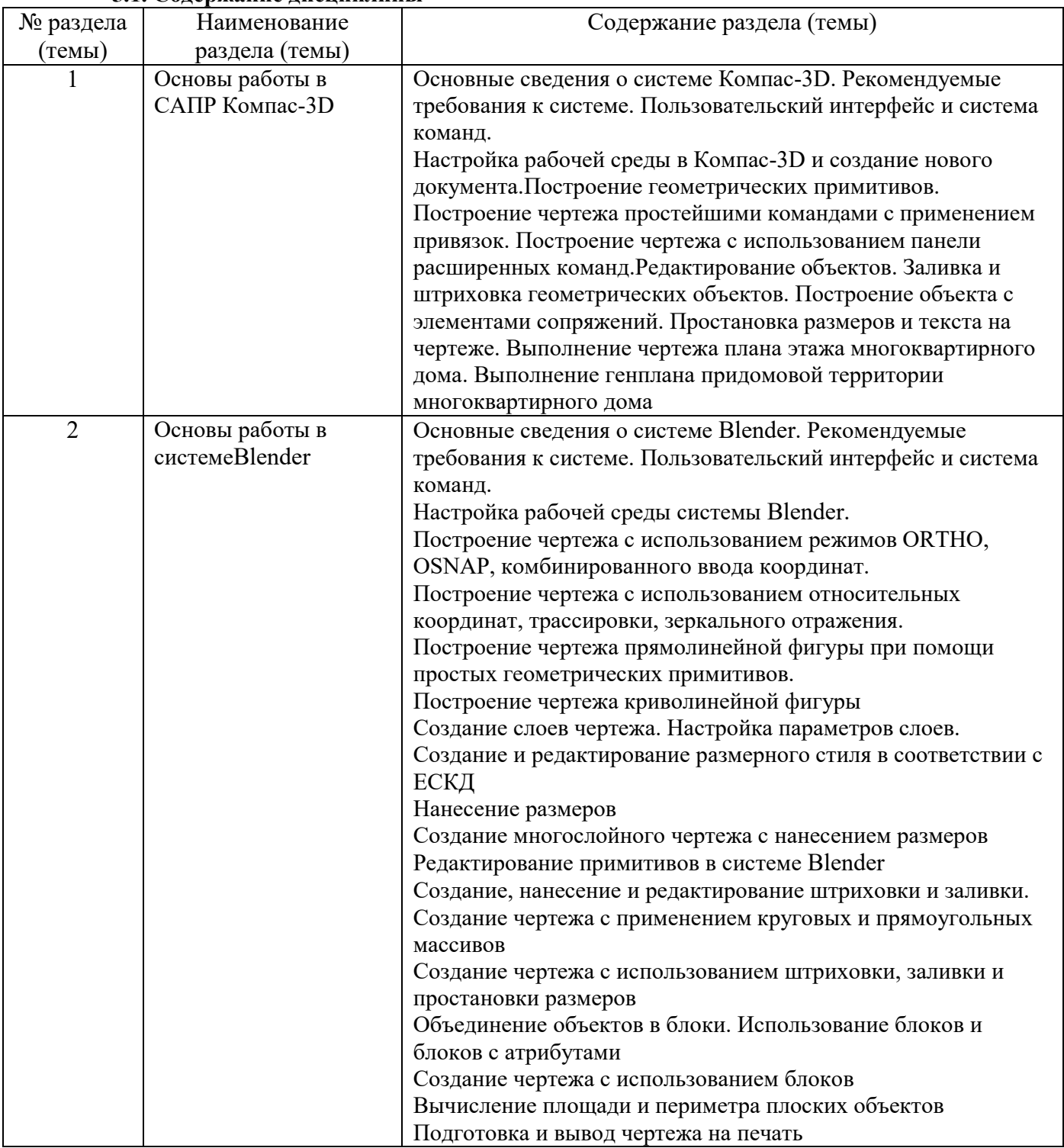

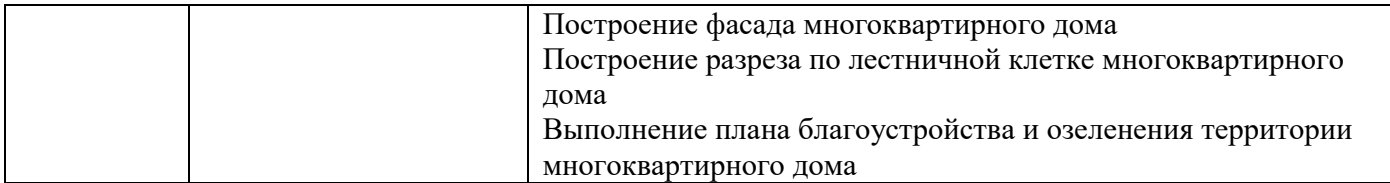

## **5.2. Структура дисциплины**

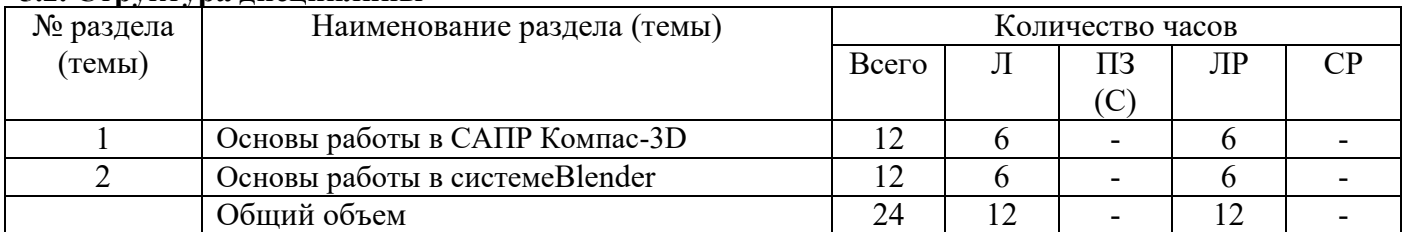

### **5.3. Практические занятия и семинары –** не предусмотрены

## **5.4. Лабораторные работы**

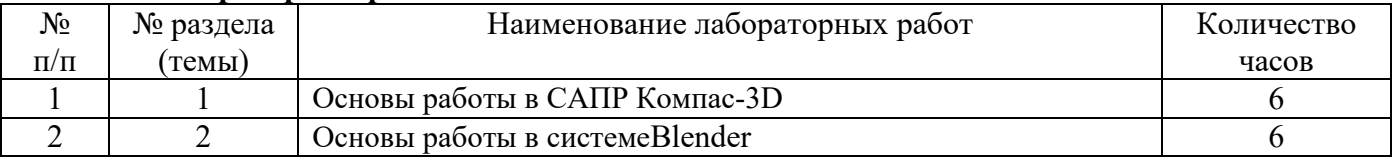

### **5.5. Курсовой проект (курсовая работа, расчетно-графическая работа, реферат, контрольная работа)** – не предусмотрено

### **5.6. Самостоятельное изучение разделов (тем) дисциплины**– не предусмотрено

# **6. ОБРАЗОВАТЕЛЬНЫЕ ТЕХНОЛОГИИ**

В процессе изучения дисциплины используются как традиционные формы и методы (лекции, лабораторные работы), так и инновационные технологии, активные и интерактивные методы (чертежи в презентации, презентации и др.)

**Активные и интерактивные образовательные технологии, используемые в аудиторных занятиях** 

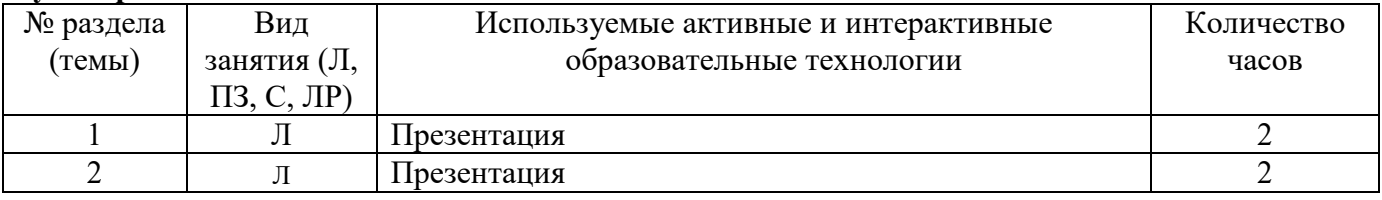

#### Практическая подготовка обучающихся

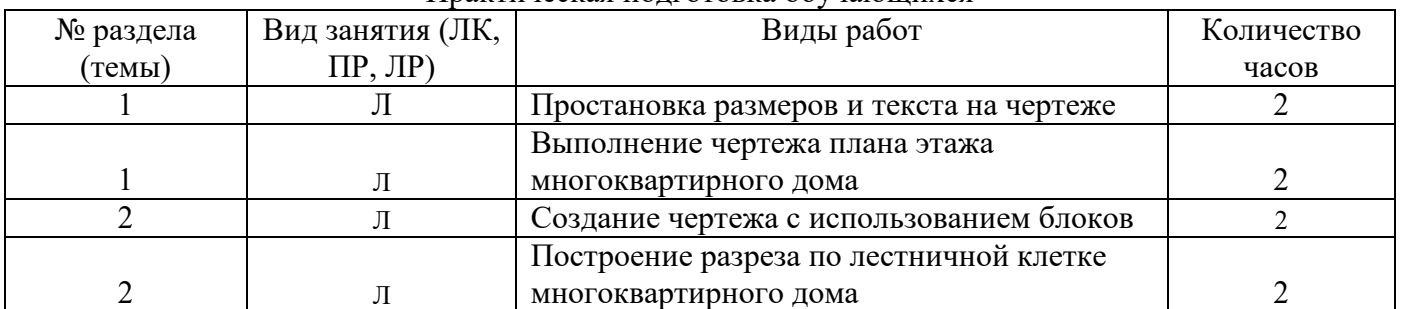

# **7. ОЦЕНОЧНЫЕ СРЕДСТВА ДЛЯ ТЕКУЩЕГО КОНТРОЛЯ УСПЕВАЕМОСТИ, ПРОМЕЖУТОЧНОЙ АТТЕСТАЦИИ ПО ИТОГАМ ОСВОЕНИЯ ДИСЦИПЛИНЫ И УЧЕБНО-МЕТОДИЧЕСКОЕ ОБЕСПЕЧЕНИЕ САМОСТОЯТЕЛЬНОЙ РАБОТЫ**

Для аттестации обучающихся на соответствие их персональных достижений поэтапным требованиям ОПОП по специальности 08.02.14Эксплуатация и обслуживание многоквартирного дома создаются фонды оценочных средств.

## ПРИМЕР ЗАДАНИЯ ДЛЯ КОНТРОЛЬНОЙ РАБОТЫ

Задание: С помощью системы КОМПАС 2D построить основные графические примитивы. Порядок выполнения работы

1. Запустить систему КОМПАС.

2. Создать лист чертежа с помощью соответствующей пиктограммы в панели управления.

3. В верхней строке меню «Настройки» выбрать в падающем меню элемент «Параметры текущего листа», «Параметры листа», «Формат» и задать А4, Горизонтальный.

4. В строке меню «Компоновка» выбрать в падающем меню элемент «Основная надпись». Заполнить основную надпись учебного чертежа (см. ниже) в соответствии с ГОСТ 2.104-68\* форма 1, учитывая что, необходимые шрифты для каждой графы надписи уже запрограммированы (конфигурацию и размеры всех букв, цифр и условных знаков устанавливает ГОСТ 2.304-68\*). В графах основнойнадписи учебного чертежа указать:

1 – наименование изделия;

2 – обозначение документа (организация – разработчик чертежа (КАиКГ), номер задания (например, 01) и индивидуальный вариант студента (06), т.е. КАиКГ 01.06);

6 – масштаб;

7 – порядковый номер листа (на документах, состоящих из одного листа, не заполняется);

8 – число листов (заполняется только на первом листе);

9 – индекс кафедры, на которой разрабатывался чертеж, и название студенческой группы;

19 – формат чертежа.

Заполнить графы «Разраб.», «Пров.», «Утв.», «Дата». Для сохранения записей достаточно щелкнуть левой клавишей мыши на пиктограмму «Создать объект» на панели специального управления.

5. Активизировать меню «Геометрические построения»

6. Выбрать элемент «Привязки» в нижней строке сообщений системы и задать во всплывающем меню следующие привязки:

Ближайшая точка, Пересечение, Выравнивание, Центр.

7. Последовательно построить следующие элементы панели инструментов:

– Точки, задав их разными символами, выбор символов производится в нижней строке параметров объектов (крест, звезда, круг и пр.).

– Отрезки, задав их разными типами линий (тип линий меняется в нижней строке параметров объектов (основная, тонкая, осевая, штриховая и пр.)). Отметим, что начертание и назначение различных линий, используемых при оформлении чертежей, установлено ГОСТ 2.303- 68\*.

– Замкнутые контуры разной конфигурации с помощью пиктограммы «Непрерывный ввод объектов» в меню «Геометрические построения» и пиктограмм с различными контурами (отрезок, дуга по трем точкам, сплайн) в нижней строке параметров объектов. Для замыкания каждого контура в строке параметров объектов использовать пиктограмму «Замкнуть», для построения нового контура – «Новый ввод».

– Окружности различных радиусов и разных типов линий, с осями и без. Радиус, тип линии и оси задаются в нижней строке параметров объектов. Окружности построить несколькими способами с помощью расширенных команд меню «Ввод окружности» («Окружность по двум точкам», «Окружность по трем точкам»).

– Дуги двумя способами («Дуга по центру и двум точкам», «Дуга по трем точкам»).

– Эллипсы двумя способами, с осями и без («Эллипс по центру и двум точкам», «Эллипс по диагонали прямоугольника»).

– Кривую Безье с помощью соответствующей пиктограммы. Для завершения построения кривой по указанным точкам щелкнуть правой клавишей мыши и выбрать команду «Создать кривую Безье».

– Два прямоугольника разными способами с помощью пиктограмм «Прямоугольник по двум вершинам» и «Прямоугольник по центру и вершине». Сделать на одном из них скругление углов. Для этого в меню «Геометрические построения» выбрать пиктограмму «Скругление», «Скругление на углах объекта» (расширенная команда меню), задать радиус скругления в нижней строке параметров объектов и щелкнуть левой клавишей мыши на углы прямоугольника. На другом прямоугольнике срезать фаски, используя пиктограммы «Фаска», «Фаска на углах объекта», задав ее параметры в нижней строке параметров объектов (длину и угол фаски).

– Построить два правильных многоугольника с осями и без с помощью пиктограмм «Ввод прямоугольника», «Ввод многоугольника» (расширенная команда меню). Число сторон, способ построения (по вписанной и описанной окружности) и наличие осей задаются в нижней строке параметров объектов.

Выполнить различную штриховку с помощью пиктограммы «Штриховка» (шаг штриховки (в мм), угол наклона и тип штриховки выбираются в нижней строке параметров объектов).

8. Около каждой группы примитивов поставить номер, соответствующий порядковому номеру выполнения данного элемента. Для этого в меню «Геометрические построения» активизировать пиктограмму «Размеры и технологические обозначения» и выбрать пиктограмму «Ввод текста».

9. Запомнить сделанный чертеж в папке группы под своим именем.

#### Критерии оценки промежуточной аттестации (контрольной работы):

Оценка «отлично» выставляется студенту, если знания отличаются глубиной и содержательностью, правильно выполнена работа.

Оценка «хорошо» выставляется студенту, если знания имеют достаточный содержательный уровень, однако имеются неточности при выполнении работы; имеются в работе несущественные фактические ошибки, студент способен исправить самостоятельно, благодаря наводящему вопросу; студент не смог продемонстрировать способность к интеграции теоретических знаний и практики, допустил несущественную ошибку при выполнении работы.

Оценка «удовлетворительно» выставляется студенту, если содержание работы выполнено слабо, знания имеют фрагментарный характер, отличаются поверхностностью и малой содержательностью, имеются неточности при выполнении работы; допущены фактические ошибки; студент не может обосновать закономерности и принципы, объяснить факты; студент не может привести пример для иллюстрации теоретического положения; у студента отсутствует понимание излагаемого материала, материал слабо структурирован; у студента отсутствуют представления о межпредметных связях, допустил существенную ошибку при выполнении работы.

Оценка «неудовлетворительно» выставляется студенту, если обнаружено незнание или непонимание студентом предмета изучения дисциплины; содержание работы не раскрыто, допускаются существенные фактические ошибки, которые студент не может исправить самостоятельно; на большую часть дополнительных вопросов по контрольной работе студент затрудняется дать ответ или не дает верных ответов, не выполнил работу.

# **8. УЧЕБНО-МЕТОДИЧЕСКОЕ И ИНФОРМАЦИОННОЕ ОБЕСПЕЧЕНИЕ ДИСЦИПЛИНЫ**

#### **8.1. Основная литература**

1. Инженерная и компьютерная графика : учебник и практикум для среднего профессионального образования / Р. Р. Анамова [и др.] ; под общей редакцией Р. Р. Анамовой, С. А. Леоновой, Н. В. Пшеничновой. — Москва : Издательство Юрайт, 2023. — 246 с. — (Профессиональное образование). — ISBN 978-5-534-02971-0. — Текст : электронный // Образовательная платформа Юрайт [сайт]. — URL: https://urait.ru/bcode/513184

2. Боресков, А. В. Компьютерная графика : учебник и практикум для среднего профессионального образования / А. В. Боресков, Е. В. Шикин. — Москва : Издательство Юрайт, 2023. — 219 с. — (Профессиональное образование). — ISBN 978-5-534-11630-4. — Текст : электронный // Образовательная платформа Юрайт [сайт]. — URL: https://urait.ru/bcode/518504

3. Гаврилов, М. В. Информатика и информационные технологии : учебник для среднего профессионального образования / М. В. Гаврилов, В. А. Климов. — 5-е изд., перераб. и доп. — Москва : Издательство Юрайт, 2023. — 355 с. — (Профессиональное образование). — ISBN 978-5- 534-15930-1. — Текст : электронный // Образовательная платформа Юрайт [сайт]. — URL: https://urait.ru/bcode/510331

#### **8.2. Дополнительная литература**

1. Кудрявцев, Е. М. КОМПАС-3D. Проектирование в архитектуре и строительстве / Е. М. Кудрявцев. — 2-е изд. — Саратов : Профобразование, 2019. — 544 c. — ISBN 978-5-4488-0113-6.

— Текст : электронный // Цифровой образовательный ресурс IPR SMART : [сайт]. — URL: https://www.iprbookshop.ru/87997.html

2. Бумага, А. И. Трехмерное моделирование в системе проектирования КОМПАС - 3D : учебно-методическое пособие / А. И. Бумага, Т. С. Вовк. — Макеевка : Донбасская национальная академия строительства и архитектуры, ЭБС АСВ, 2019. — 78 c. — Текст : электронный // Цифровой образовательный ресурс IPR SMART : [сайт]. — URL: https://www.iprbookshop.ru/92355.html

## **Периодические издания**

1.) Управление многоквартирным домом. Электронный журнал. – 2022, – Ежемесячно – URL : https://e.mk-dom.ru/ – Текст : электронный.

РосКвартал – первая экосистема сервисов для ЖКХ. Информационный портал. Онлайнжурналы для управляющих многоквартирными домами: вопросы управления недвижимостью в ответах экспертов. Электронный ресурс. – Онлайн-журналы для управляющих домами: вопросы управления недвижимостью в ответах экспертов | Обучение сотрудников РосКвартал® (roskvartal.ru)

## **8.3. Программное обеспечение:**

Microsoft Windows – Операционная система

Microsoft Office – Офисное программное обеспечение (текстовый редактор, табличный редактор, редактор презентаций, почтовый клиент)

## **8.4. Базы данных, информационно-справочные и поисковые системы, Интернетресурсы**

*Базы данных (профессиональные базы данных)*

- База данных веб-технологий http://www.php.su
- База данных IT специалиста Режим доступа: http://info-comp.ru/

*Информационно-справочные системы*

Справочно-правовая система «КонсультантПлюс» –http://www. consultant.ru/

1С: Библиотека –СКСИ

*Поисковые системы*

- https://www.yandex.ru/
- https://www.rambler.ru/

https:// google.com/

*Электронные образовательные ресурсы*

Научная электронная библиотека «Киберленинка» – Режим доступа:

http://cyberleninka.ru/

– Национальный открытый университет Интуит – Режим доступа: http://www.intuit.ru/

Электронная библиотечная система «IPRbooks»– Режим доступа:

http://www.iprbookshop.ru/

Электронная библиотечная система «ЮРАЙТ»– Режим доступа: https://biblio-online.ru/

# **9. МАТЕРИАЛЬНО-ТЕХНИЧЕСКОЕ ОБЕСПЕЧЕНИЕ ДИСЦИПЛИНЫ**

Требования к материально-техническому обеспечению дисциплины по типам занятий:

- для проведения занятий лекционного типа:

специальное помещение, учебная мебель, техническое оснащение.

- для проведения лабораторных работ:

специальное помещение, учебная мебель, техническое оснащение.

- для проведения промежуточной аттестации:

специальное помещение, учебная мебель, техническое оснащение.

# **10. ОСОБЕННОСТИ ОСВОЕНИЯ ДИСЦИПЛИНЫ ЛИЦАМИ С ОГРАНИЧЕННЫМИ ВОЗМОЖНОСТЯМИ**

Обучающимся с ограниченными возможностями здоровья предоставляются специальные учебники, учебные пособия и дидактические материалы, специальные технические средства обучения коллективного и индивидуального пользования, услуги ассистента (тьютора), оказывающего обучающимся необходимую техническую помощь, а также услуги сурдопереводчиков и тифлосурдопереводчиков.

Освоение дисциплины обучающимися с ограниченными возможностями здоровья и инвалидами может быть организовано совместно с другими обучающимися, а также в отдельных группах.

Освоение дисциплины обучающимися с ограниченными возможностями здоровья и инвалидами осуществляется с учетом особенностей психофизического развития, индивидуальных возможностей и состояния здоровья.

В целях доступности получения среднего профессионального образования по образовательной программе лицами с ограниченными возможностями здоровья при освоении дисциплины обеспечивается:

1) для лиц с ограниченными возможностями здоровья по зрению:

– присутствие тьютора, оказывающий студенту необходимую техническую помощь с учетом индивидуальных особенностей (помогает занять рабочее место, передвигаться, прочитать и оформить задание, в том числе, записывая под диктовку),

– письменные задания, а также инструкции о порядке их выполнения оформляются увеличенным шрифтом,

– специальные учебники, учебные пособия и дидактические материалы (имеющие крупный шрифт или аудиофайлы),

– индивидуальное равномерное освещение не менее 300 люкс,

– при необходимости студенту для выполнения задания предоставляется увеличивающее устройство;

2) для лиц с ограниченными возможностями здоровья по слуху:

– присутствие ассистента, оказывающий студенту необходимую техническую помощь с учетом индивидуальных особенностей (помогает занять рабочее место, передвигаться, прочитать и оформить задание, в том числе, записывая под диктовку),

– обеспечивается наличие звукоусиливающей аппаратуры коллективного пользования, при необходимости обучающемуся предоставляется звукоусиливающая аппаратура индивидуального пользования;

– обеспечивается надлежащими звуковыми средствами воспроизведения информации;

3) для лиц с ограниченными возможностями здоровья, имеющих нарушения опорнодвигательного аппарата:

– письменные задания выполняются на компьютере со специализированным программным обеспечением или надиктовываются тьютору;

– по желанию студента задания могут выполняться в устной форме.

Программа составлена в соответствии с требованиями ФГОС СПО по специальности 08.02.14 Эксплуатация и управление многоквартирным домом.

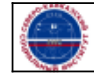